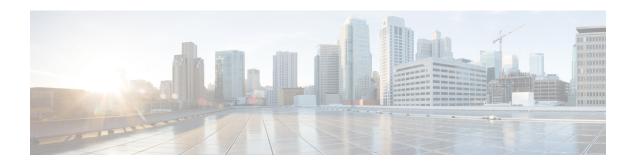

## **Cause Code Mapping**

- Overview, on page 1
- Cause Code Mapping, on page 2
- Configure Cause Code Mapping, on page 3
- Verify Cause Code Mapping, on page 4

### **Overview**

With the Cause Code Mapping feature, the NOTIFY message sent by Cisco Unified Border Element (CUBE) to a Customer Voice Portal (CVP) contains a proper reason for failure of call transfer based on the information received by CUBE from the caller instead of a 503 Service Unavailable message for all scenarios.

### **Feature Information**

The following table provides release information about the feature or features described in this module. This table lists only the software release that introduced support for a given feature in a given software release train. Unless noted otherwise, subsequent releases of that software release train also support that feature.

Use Cisco Feature Navigator to find information about platform support and Cisco software image support. To access Cisco Feature Navigator, go to <a href="https://www.cisco.com/go/cfn">www.cisco.com/go/cfn</a>. An account on Cisco.com is not required.

Table 1: Feature Information for Cause Code Mapping

| Feature Name          | Releases                                                         | Feature Information                                                                                                    |  |
|-----------------------|------------------------------------------------------------------|----------------------------------------------------------------------------------------------------|--|
| Cause Code<br>Mapping | Cisco IOS XE 3.14S<br>Cisco IOS 15.5(1)S3<br>Cisco IOS 15.5(2)S1 | With the Cause Code Mapping feature, the NOTIFY message sent by CUBE to a Customer Voice Portal (CVP) contains a proper reason for failure of call transfer based on the information received by CUBE from the caller. Following are the cause codes supported: |  |
|                       | Cisco IOS 15.4(3)S4                                              | • 17—486 Busy Here                                                                                                    |  |
|                       |                                                                  | • 19—503 Service Unavailable                                                                                                    |  |
|                       |                                                                  | • 21—403 Forbidden                                                                                                    |  |
|                       |                                                                  | • 31—480 Temporarily Unavailable                                                                                                    |  |
|                       |                                                                  | • <b>102</b> —504 Server Time-out                                                                                                    |  |

## **Cause Code Mapping**

If CUBE is configured to consume REFERs that it receives, the following actions occur:

- 1. CUBE consumes the REFER that it receives from a Customer Voice Portal (CVP).
- 2. CUBE sends an INVITE (instead of a REFER) to the outbound leg (towards the caller).
- **3.** CUBE receives a status from the caller.
- **4.** CUBE sends a NOTIFY message to the CVP.

Figure 1: Refer Consume in CUBE

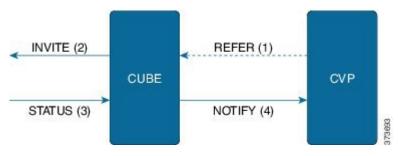

Previously, the NOTIFY message sent in step 4 included a 503 Service Unavailable message irrespective of the reason for failure of call transfer in step 3.

With the Cause Code Mapping feature, the NOTIFY message contains proper reason for failure of call transfer so that the CVP can take an appropriate action.

**Table 2: Cause Code Mappings** 

| Status Message received by CUBE | Cause Code | Notify message sent to CVP  |
|---------------------------------|------------|-----------------------------|
| (Step 3)                        |            | (Step 4)                    |
| 486                             | 17         | 486 Busy Here               |
| 480                             | 31         | 480 Temporarily Unavailable |
| 403                             | 21         | 403 Forbidden               |
| 480                             | 19         | 503 Service Unavailable     |
| 504                             | 102        | 504 Server Time-out         |
| 404                             | 1          | 404 Not Found               |
| 480                             | 20         | 480 Temporarily Unavailable |
| 484                             | 28         | 484 Address Incomplete      |
| 502                             | 27         | 502 Bad Gateway             |
| 503                             | 38         | 503 Service Unavailable     |

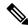

Note

Cause code mappings for cause code 19 and 21 require configurations mentioned in Configure Cause Code Mapping, on page 3.

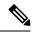

Note

This mapping is only for the REFER consume scenario and not for REFER passthrough.

# **Configure Cause Code Mapping**

### **SUMMARY STEPS**

- 1. enable
- 2. configure terminal
- 3. sip-ua
- 4. reason-header override
- 5. end

### **DETAILED STEPS**

|        | Command or Action                             | Purpose                                                                                                |
|--------|-----------------------------------------------|----------------------------------------------------------------------------------------------------|
| Step 1 | enable                                        | Enters privileged EXEC mode.                                                                           |
|        | Example:                                      | • Enter your password if prompted.                                                                     |
|        | Device> enable                                |                                                                                                    |
| Step 2 | configure terminal                            | Enters global configuration mode.                                                                      |
|        | Example:                                      |                                                                                                    |
|        | Device# configure terminal                    |                                                                                                    |
| Step 3 | sip-ua                                        | Enters the SIP user agent configuration mode.                                                          |
|        | Example:                                      |                                                                                                    |
|        | Device(config)# sip-ua                        |                                                                                                    |
| Step 4 | reason-header override                        | Configures the sending of a proper reason for failure of call                                          |
|        | Example:                                      | transfer in the NOTIFY message so that the Customer Voice Portal (CVP) can take an appropriate action. |
|        | Device(config-sip-ua)# reason-header override |                                                                                                    |
| Step 5 | end                                           | Exits to privileged EXEC mode.                                                                         |
|        | Example:                                      |                                                                                                    |
|        | Device(config-sip-ua)# end                    |                                                                                                    |

### **Verify Cause Code Mapping**

#### **SUMMARY STEPS**

- **1.** Enter the following:
  - debug ccsip function
  - · debug ccsip message
  - · debug voip application state
  - · debug voip application core
  - · debug voip ccapi inout

#### **DETAILED STEPS**

### Enter the following:

- · debug ccsip function
- debug ccsip message
- debug voip application state
- · debug voip application core
- · debug voip ccapi inout

#### Example:

### 486 Received by CUBE:

```
Received:
SIP/2.0 486 Busy Here
Via: SIP/2.0/UDP 9.40.3.231:5060; branch=z9hG4bK1C15625F7
From: <sip:2222@9.40.3.231>; tag=49B0964D-213C
To: <sip:3333@9.0.0.174>; tag=1
Call-ID: 7D7073E4-3F3B11E4-917BF9A9-A90B2232@9.40.3.231
CSeq: 101 INVITE
Allow-Events: telephone-event
Content-Length: 0
Reason: Q.850; cause=17
```

### 486 Busy here response sent in NOTIFY by CUBE

```
Sent:
NOTIFY sip:111109.0.0.174:9000 SIP/2.0
Via: SIP/2.0/UDP 9.40.3.231:5060; branch=z9hG4bK1C1571767
From: <sip:222209.40.3.231:5060>; tag=49B08E64-1374
To: <sip:111109.0.0.174>; tag=1
Call-ID: 1-2597009.0.0.174
CSeq: 102 NOTIFY
Max-Forwards: 70
Date: Fri, 19 Sep 2014 13:55:46 GMT
User-Agent: Cisco-SIPGateway/IOS-15.5.20140712.124355.
Event: refer
Subscription-State: terminated; reason=noresource
Contact: <sip:222209.40.3.231:5060>
Content-Type: message/sipfrag
Content-Length: 25
```

SIP/2.0 486 Busy here

**Verify Cause Code Mapping**